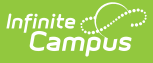

## **Documented Hearing Loss Extract (South Dakota)**

Last Modified on 10/21/2024 8:20 a

[Report](http://kb.infinitecampus.com/#report-logic) Logic | [Generate](http://kb.infinitecampus.com/#generate-the-report) the Report | [Report](http://kb.infinitecampus.com/#report-layout) Layout

Tool Search: Documented Hearing Loss Extract

This information is current as of the Campus.2427 (July 2024) release.

The Documented Hearing Loss Extract collects information on students who have hearing loss primary disabilities or who are marked as having documented hearing loss on their enrollment record.

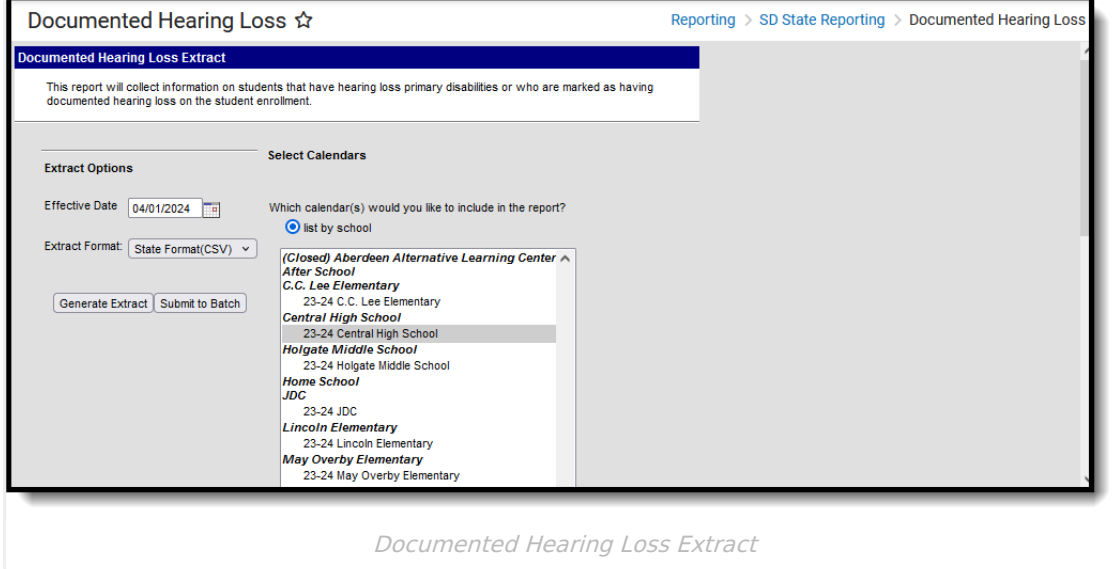

## **Report Logic**

A student reports when the student has an active enrollment in reporting calendar as of Effective date or when the enrollment end date populated on or before the Effective Date and has no other enrollment record after the ended enrollment record. To report, students must have:

- Documented Hearing Loss marked on their enrollment record
- And/Or a Primary Disability of 500: Deaf-Blindness, 515: Hearing Loss or 545: Deafness (Enrollments > Special Ed fields). When a student has both a disability and Documented Hearing Loss checked, report one record only

## **Generate the Report**

1. Enter the **Effective Date**. For students who meet report logic criteria, one record is reported

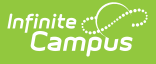

for each student who has an active enrollment in the reporting calendar as of this date or an end dated enrollment on or before this date.

- 2. Select which calendar(s) from which to report data.
- 3. Select the **Extract Format**: CSV or HTML.
- 4. Click **Generate Extract** to generate the report immediately or **Submit to Batch** to schedule when the report generates in the background. You can return to this editor and access the completed scheduled report in the Batch Queue List window.

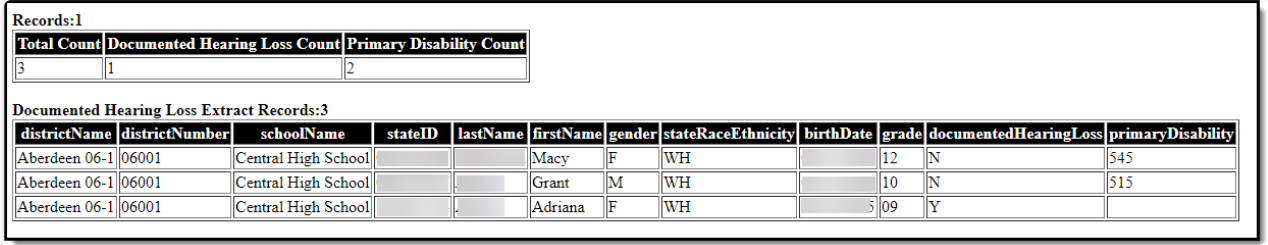

Documented Hearing Loss - HTML Format

## **Report Layout**

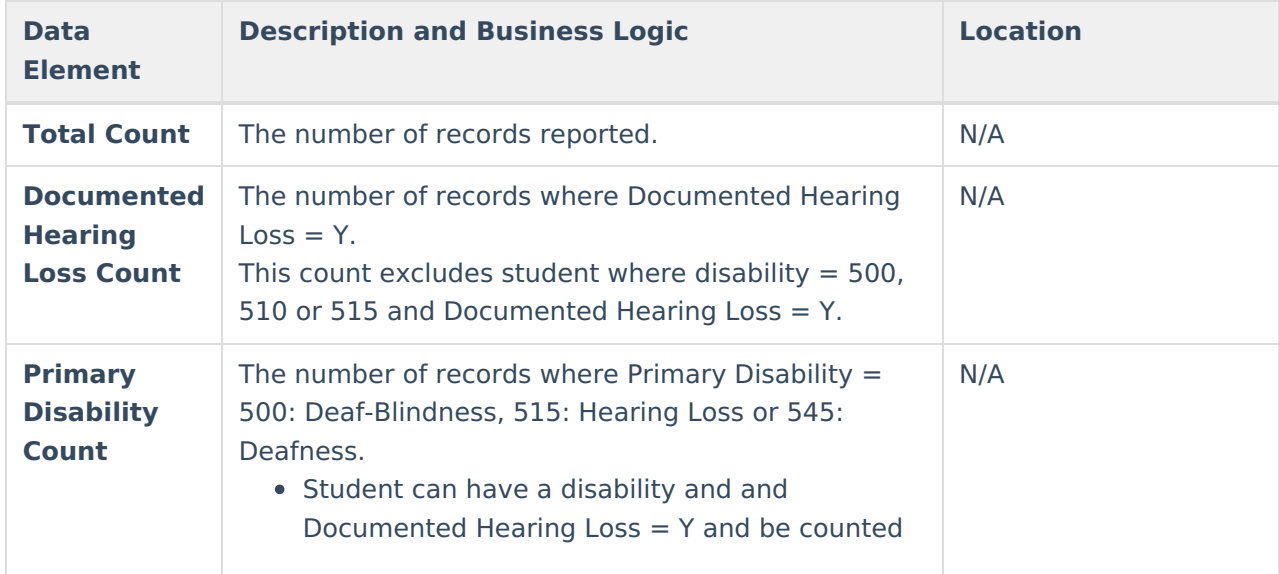

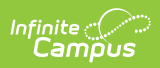

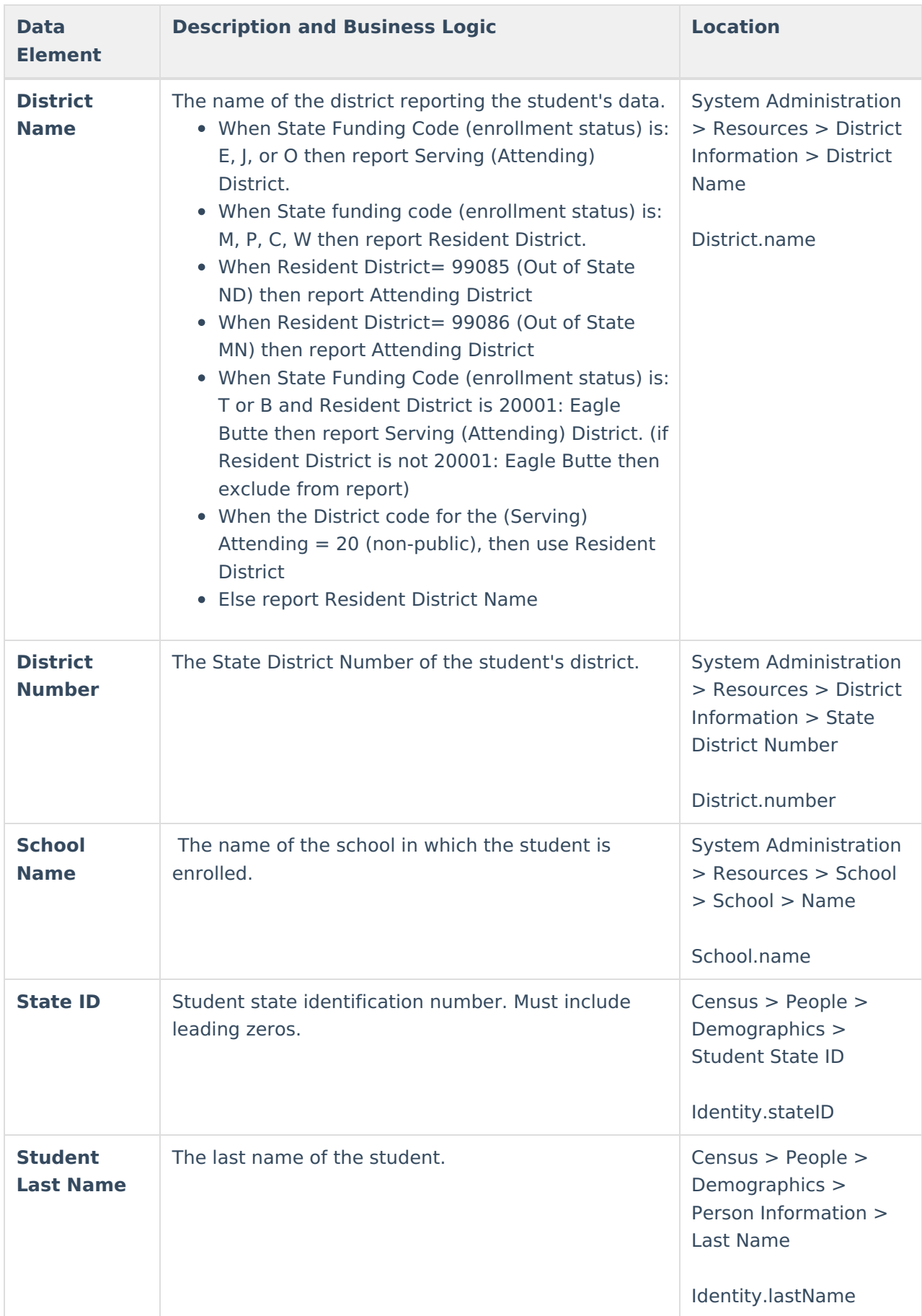

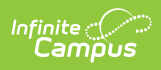

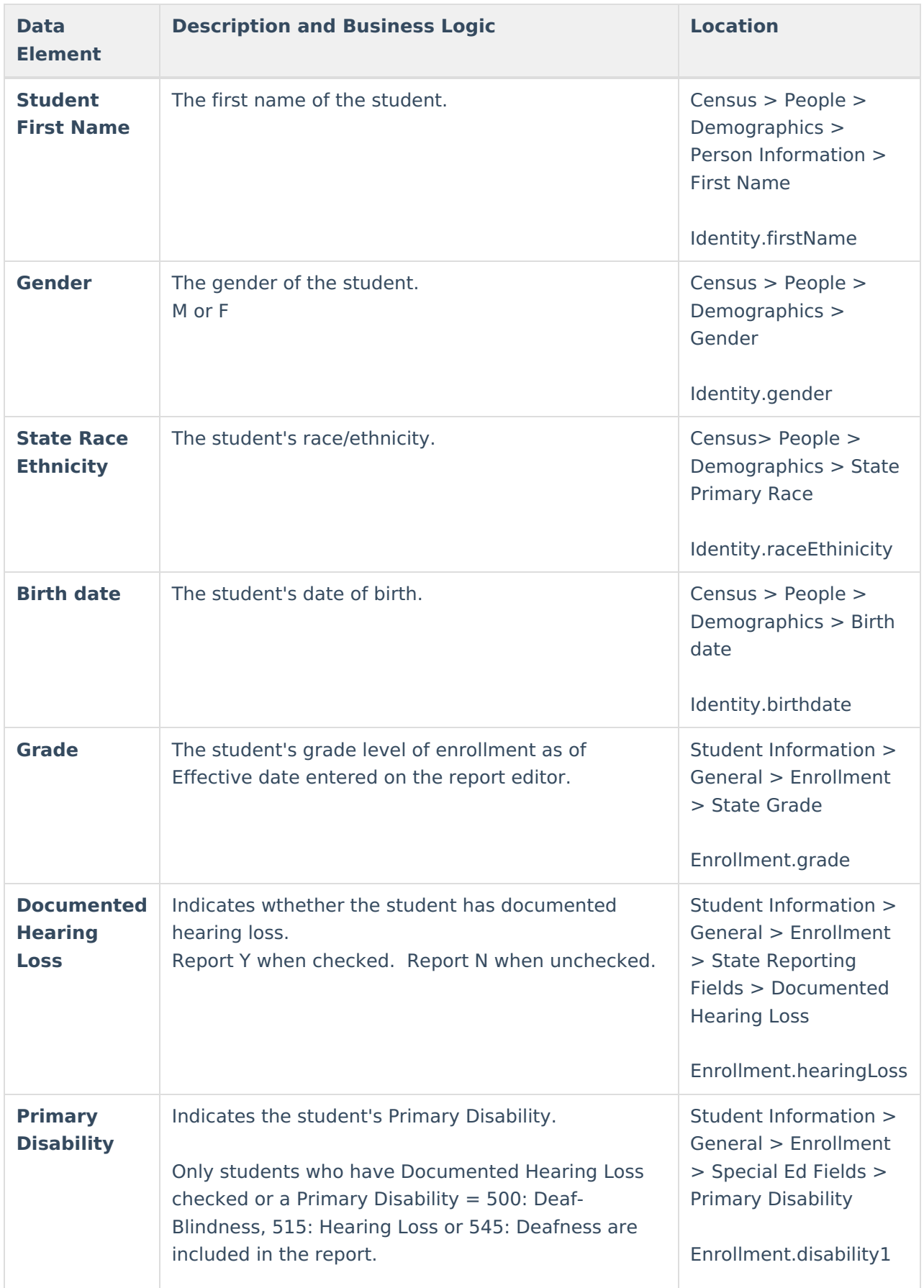